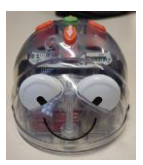

## **Séance 4**

## **"Programmation 2" – Ecrire un code / lire un code**

Il s'agit maintenant pour les élèves d'effectuer des parcours plus complexes composés de «avancer», «reculer», «rotation gauche» et «rotation droite» etc… sur plusieurs cases

Des obstacles peuvent être placés sur le tapis afin de rendre les chemins plus complexes

## Etape 1 Par deux avec un robot

Présenter un tapis aux élèves et demander le positionnement de Blue-Bot sur une case « départ »

Placer un objet sur une case et demander aux élèves de programmer Blue-Bot pour qu'il se déplace jusqu'à l'objet en contournant les obstacles. Les enfants font la programmation directement en appuyant sur les touches du robot.

Etape 2 Par deux avec un robot

Demander ensuite ensuite aux élèves d'écrire le programme sur leur ligne de programmation. Ce programme sera ensuite reproduit sur les touches de Blue-Bot. Si Blue-Bot n'a pas réalisé le parcours voulu, il faudra revenir à la ligne de programmation pour définir la commande manquante ou en trop.

Refaire la démarche plusieurs fois à chaque enfant si possible.

Différenciation :

Pour les élèves ayant des difficultés à passer de la programmation directe sur le robot à la ligne de programmation sur carte, étape intermédiaire peut être proposée.

On invite l'élève à placer les cartes « flèches » sur le tapis à l'intersection des cases pour visualiser le lien carte/déplacement.

Etape 3 Bilan et verbalisation

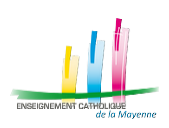